## Q5:部分的に小計行を挿入できますか。(途中の行からの小計行を挿入できますか。) A5:できます。

以下の手順となります。(手順は⑩まであります。)

※まず、下記の内訳において「労務費」の手前に材料費となる小計行を挿入します。 ※次に、下記の内訳において「合計」の手前に労務費となる小計行を挿入します。

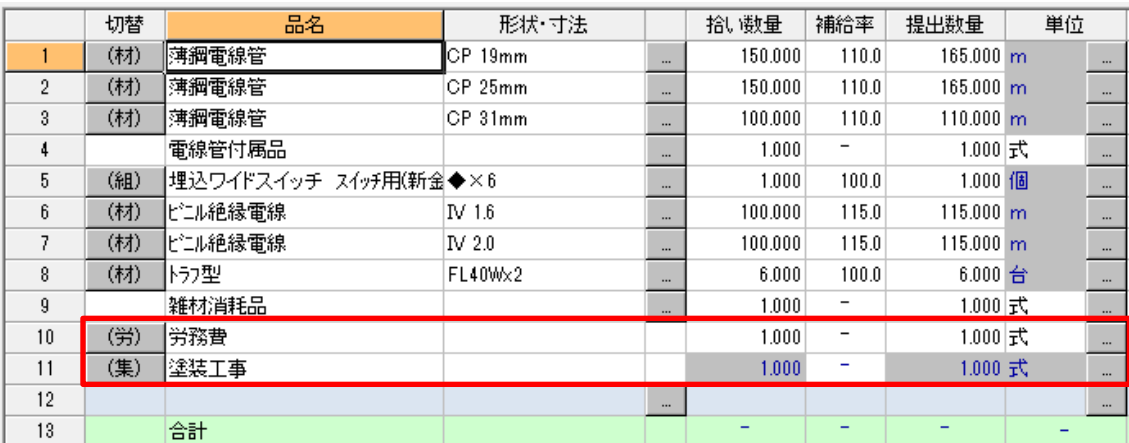

①行番号'10'をクリックし、選択状態にします。

②選択状態の行を右クリックします。

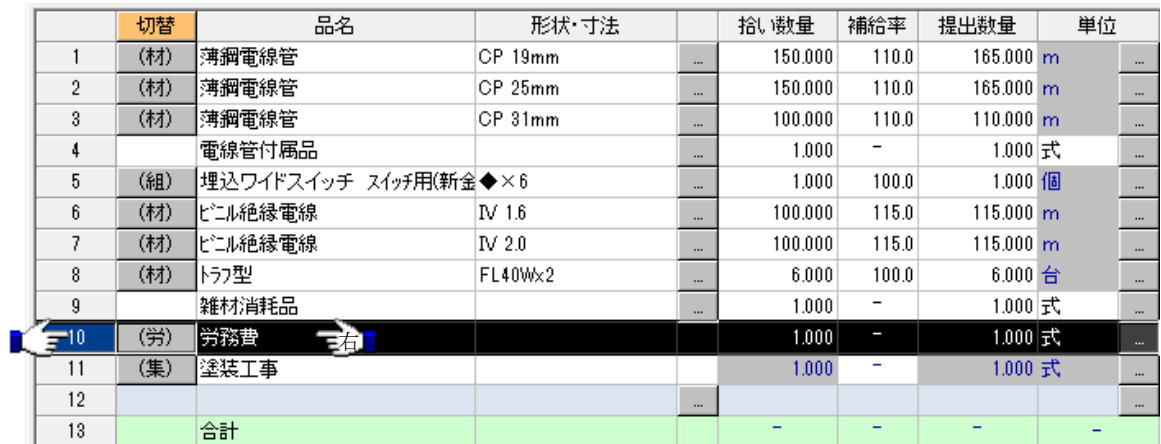

③ポップアップメニュー[挿入]-[計(小計)]をクリックします。

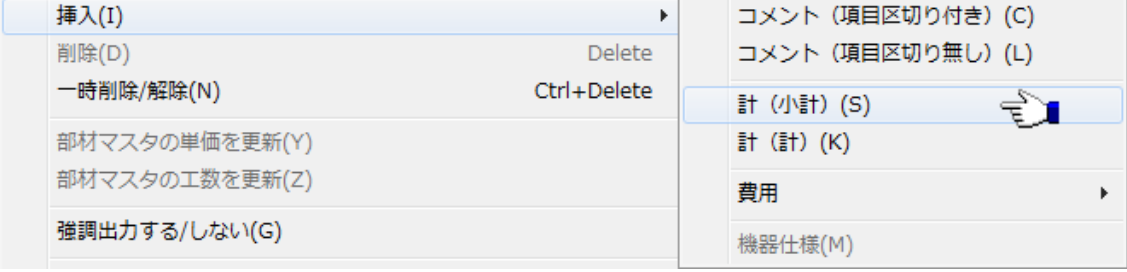

4行番号'10'をクリックし、③で挿入した「小計」行を選択状態にします。 ⑤選択状態の行を右クリックします。

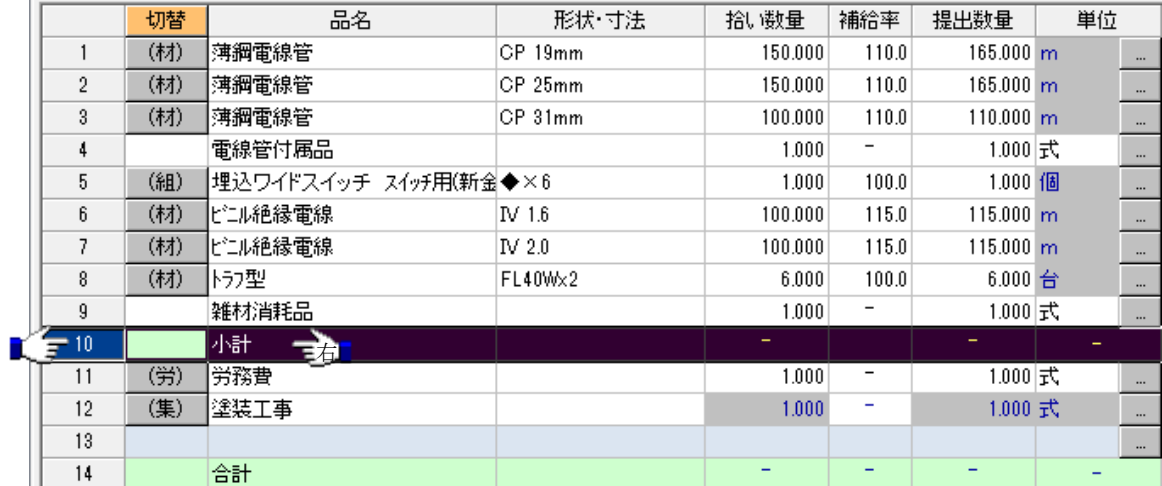

⑥ポップアップメニュー[コピー]をクリックします。

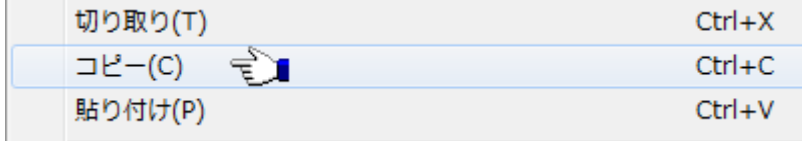

⑦行番号'14'をクリックし、「合計」行を選択状態にします。

⑧選択状態の行を右クリックします。

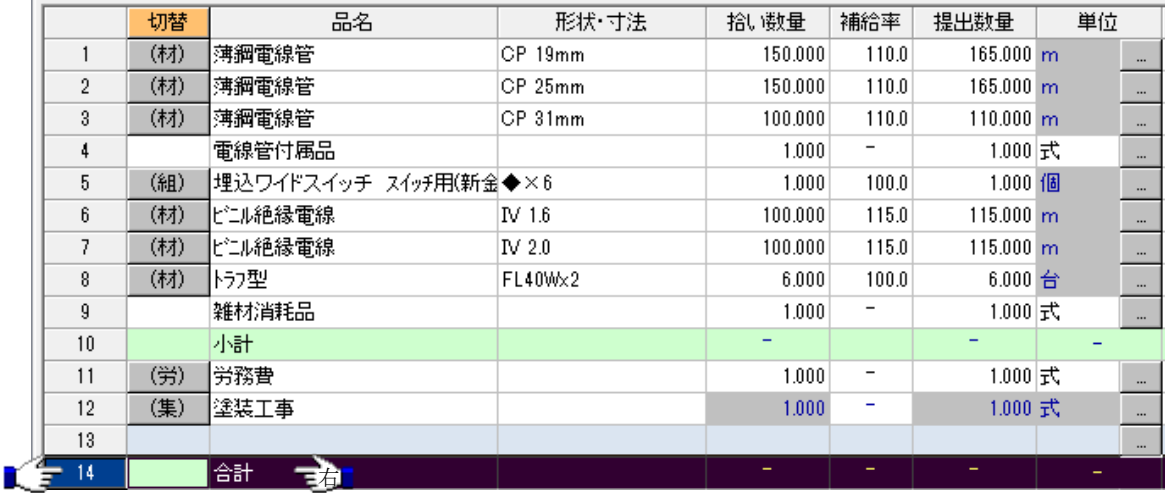

⑨ポップアップメニュー[貼り付け]をクリックします。

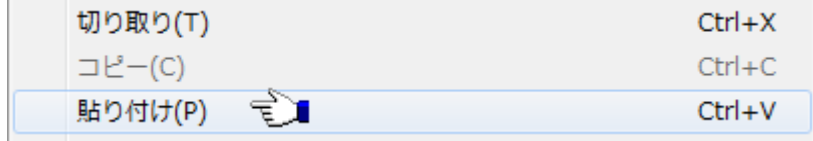

⑩行番号'13'に部分的な小計の行が挿入されます。

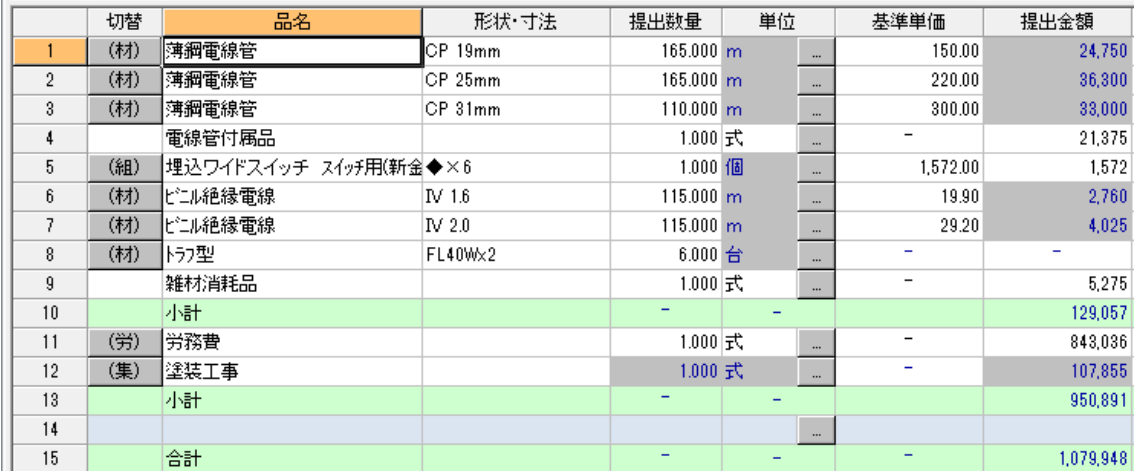